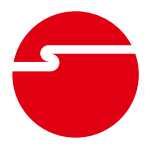

# **USB VGA KVM Console Extender over CAT5 Quick Installation Guide**

# **Introduction**

The *USB VGA KVM Console Extender over CAT5* allows for keyboard and mouse control over a computer system from either the local site or up to 150 meters away.

#### **Features and Benefits**

- Control your computer system from transmitter or receiver by USB Keyboard, Mouse, and Monitor Console
- Supports high resolution video up to 1920 x 1080
- Transmission distance: Up to 150 meters over standard CAT5 UTP network cable
- Supports VGA, SVGA and MultiSync monitors
- Local monitor supports DDC; DDC2; DDC2

#### **System Requirements**

• PC with an available VGA and USB port

#### **Package Content**

- *USB VGA KVM Console Extender over CAT5*  (Transmitter and Receiver)
- Power adapters (2)
- VGA with USB Type A cable
- Rubber pads (4)
- Quick installation guide

# **Application**

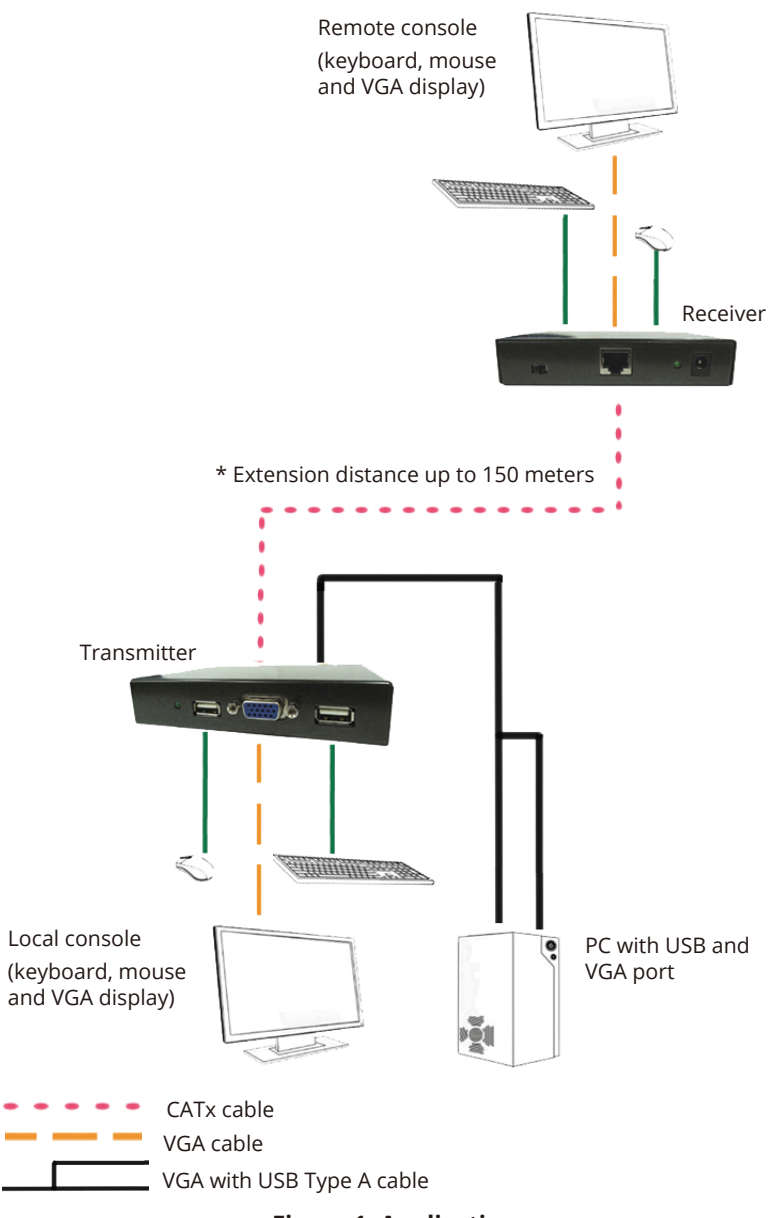

**Figure 1: Application**

## **Layout**

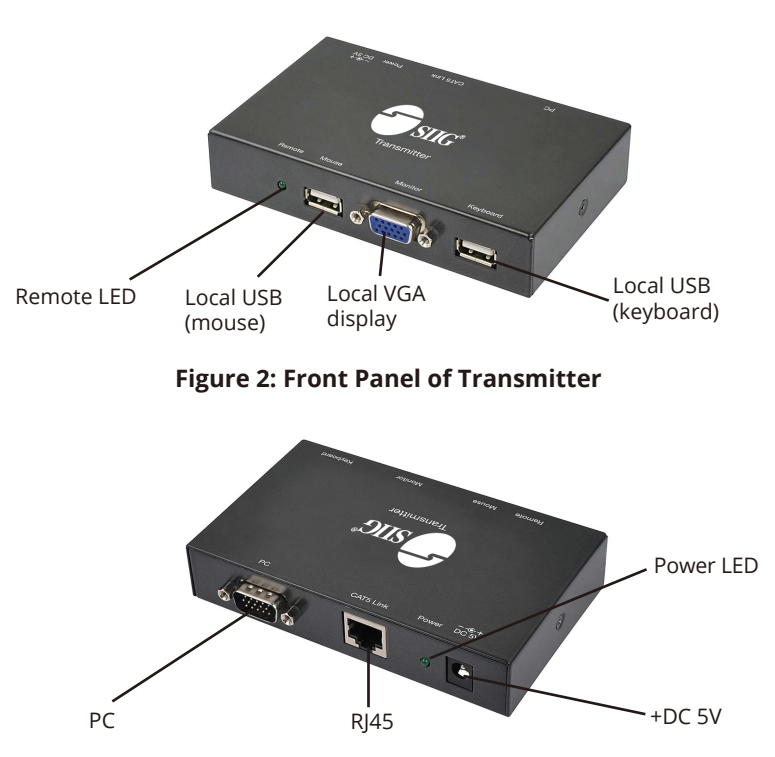

**Figure 3: Rear Panel of Transmitter**

- Remote LED: Blinks when activity is detected
- Local USB (mouse): Connects to local USB mouse
- Local VGA display: Connects to local VGA display
- Local USB (keyboard): Connects to local USB keyboard
- PC: Connects to your computer system by using the included **VGA with USB Type A Cable**
- RJ45: Connects to the *Receiver*'s **RJ45** port by using one CATx cable (cable not included)
- Power LED: On when power adapter is connected
- +DC 5V: Plug the included power adapter here

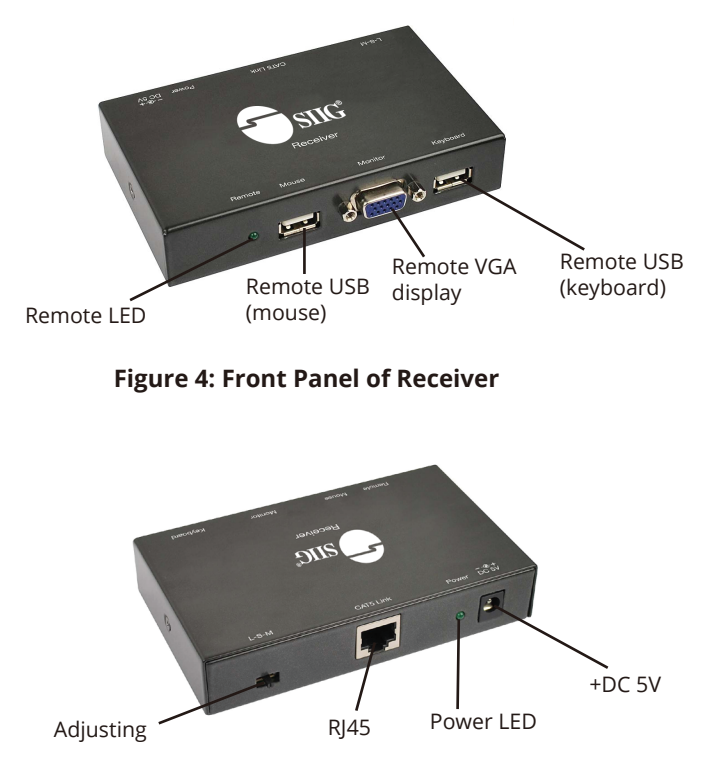

**Figure 5: Rear Panel of Receiver**

- Remote LED: Blinks when activity is detected
- Remote USB (mouse): Connects to remote USB mouse
- Remote VGA display: Connects to remote VGA display
- Remote USB (keyboard): Connects to remote USB keyboard
- Adjusting: Adjustment to get the clearest picture possible. Refer to **Adjusting Switch** section on the next page
- RJ45: Connects to the *Transmitter*'s **RJ45** port by using one CATx cable (cable not included)
- Power LED: On when power adapter is connected
- +DC 5V: Plug the included power adapter here

### **Power Adapter Specifications**

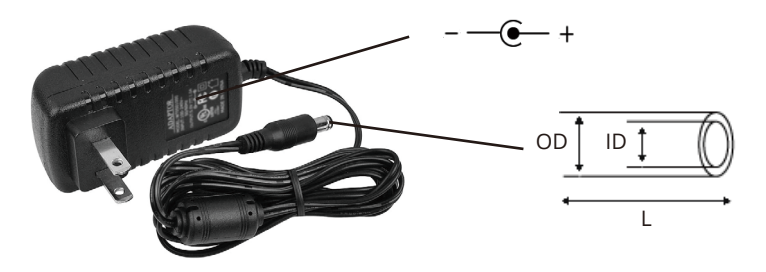

**Figure 6**

- Round plug: 10mm (L) x 2.5mm (ID) x 5.5mm (OD)
- Input: 110-240V 50/60Hz
- Output: 5V / 1A

### **Hardware Installation**

- 1. Connect the *Transmitter*'s and *Receiver*'s **RJ45** ports by using one CATx cable (cable not included)
- 2. Plug a USB keyboard and mouse (not included) into the *Transmitter*'s **Local USB (keyboard)**  and **Local USB (mouse)**, then plug a VGA display into the *Transmitter*'s **Local VGA output**  by using a VGA cable (VGA cable not included).
- 3. Connect your computer system to the *Transmitter*'s **PC** port by using the included **VGA with USB Type A Cable**.
- 4. Plug a USB keyboard and mouse (not included) into the *Receiver*'s **Local USB (keyboard)** and **Local USB (mouse)**, then plug a VGA display into the *Receiver*'s **Local VGA output** by using a VGA cable (VGA cable not included).
- 5. Plug the included power adapter into *Transmitter*'s and *Receiver*'s **+DC 5V** power jack, then plug it into a reliable power outlet.
- 6. The *USB VGA KVM Console Extender over CAT5* is ready for use.

# **Adjusting Switch**

Match the display resolution under different CATx cable lengths to get the clearest picture. Move the switch through adjustment points, M, S or L, to find the best picture (see **Figure 7)**. See **Table 1** for the recommended setting under different resolutions

and CATx cable lengths.

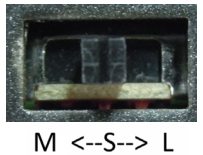

**Figure 7: Adjusting Switch**

|            | M         |             |          |
|------------|-----------|-------------|----------|
| Extension  | 50-100    | $50$ meters | 100-150  |
| distance   | meters    |             | meters   |
| Recommend  | up to     | up to       | up to    |
| resolution | 1280x1024 | 1920x1080   | 1024x768 |

**Table 1: M / S / L Definition**

# **Technical Support and Warranty**

**QUESTIONS?** SIIG's **Online Support** has answers! Simply visit our web site at *www.siig.com* and click **Support**. Our online support database is updated daily with new drivers and solutions. Answers to your questions could be just a few clicks away. You can also submit questions online and a technical support analyst will promptly respond.

SIIG offers a 3-year manufacturer warranty with this product. This warranty covers the original purchaser and guarantees the product to be free of any defects in materials or workmanship for three (3) years from the date of purchase of the product.

SIIG will, at our discretion, repair or replace (with an identical product or product having similar features and functionality) the product if defective in materials or workmanship. This warranty gives you specific legal rights, and you may also have other rights which vary from state to state. Please see our web site for more warranty details.

If you encounter any problems with this product, please follow the procedures below.

A) If it is within the store's return policy period, please return the product to the store where you purchased it.

B) If your purchase has passed the store's return policy period, please follow these steps to have the product repaired or replaced.

**Step 1:** Submit your RMA request. Go to **www.siig.com**, click **Support**, then **Request A Product Replacement** to submit a request to SIIG RMA or fax a request to 510-657-5962. Your RMA request will be processed, if the product is determined to be defective, an RMA number will be issued.

**Step 2:** After obtaining an RMA number, ship the product.

- Properly pack the product for shipping. All software, cable(s) and any other accessories that came with the original package must be included.
- Clearly write your RMA number on the top of the returned package. SIIG will refuse to accept any shipping package, and will not be responsible for a product returned without an RMA number posted on the outside of the shipping carton.
- You are responsible for the cost of shipping to SIIG. Ship the product to the following address:

```
SIIG, Inc.
6078 Stewart Avenue
Fremont, CA 94538-3152, USA
RMA #:
```
• SIIG will ship the repaired or replaced product via Ground in the U.S. and International Economy outside of the U.S. at no cost to the customer.

#### **About SIIG, Inc.**

Founded in 1985, SIIG, Inc. is a leading manufacturer of IT connectivity solutions (including Serial ATA and Ultra ATA Controllers, FireWire, USB, and legacy  $\tilde{I}/O$  adapters) that bridge the connection between Desktop/Notebook systems and external peripherals. SIIG continues to grow by adding A/V and Digital Signage connectivity solutions to our extensive portfolio. All centered around the distribution and switching of A/V signals over CAT5/6, these products include matrix switches, distribution amplifiers, extenders, converters, splitters, cabling, and more. SIIG is the premier one-stop source of upgrades and is committed to providing high quality products while keeping economical and competitive prices. High-quality control standards are evident by one of the lowest defective return rates in the industry. Our products offer comprehensive user manuals, user-friendly features, and most products are backed by a lifetime warranty.

SIIG products can be found in many computer retail stores, mail order catalogs, and e-commerce sites in the Americas, as well as through major distributors, system integrators, and VARs.

#### **PRODUCT NAME**

USB VGA KVM Console Extender over CAT5

FCC RULES: TESTED TO COMPLY WITH FCC PART 15, CLASS B OPERATING ENVIRONMENT: FOR HOME OR OFFICE USE

#### **FCC COMPLIANCE STATEMENT:**

This device complies with part 15 of the FCC Rules. Operation is subject to the following two conditions: (1) This device may not cause harmful interference, and (2) this device must accept any interference received, including interference that may cause undesired operation.

THE PARTY RESPONSIBLE FOR PRODUCT COMPLIANCE

SIIG, Inc. 6078 Stewart Avenue Fremont, CA 94538-3152, USA Phone: 510-657-8688

USB VGA KVM Console Extender over CAT5 is a trademark of SIIG, Inc. SIIG and the SIIG logo are registered trademarks of SIIG, Inc. Microsoft and Windows are registered trademarks of Microsoft Corporation. Mac and Mac OS are registered trademarks of Apple Inc. All other names used in this publication are for identification only and may be trademarks of their respective owners.

Sep, 2018 Copyright © 2018 by SIIG, Inc. All rights reserved.